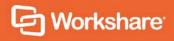

Workshare 9.5

Release Summary

# **Release History**

Workshare 9.5 was released in June 2017. This document outlines the new features as well as what issues were fixed in the 9.5 release and subsequent point releases.

#### Workshare 9.5 GA

- Build 9.5.787.0
- Release date: 19/06/17
- Full install only no update file or patch for it
- Desktop app version included: 2.21.4258.0

# Workshare 9.5.1

- Build 9.5.787.202
- Release date: 9/08/17
- Full install only no update file or patch for it
- Desktop app version included: 2.17.3887.0

#### Workshare 9.5.2

- Build 9.5.787.333
- Release date: 13/12/17
- Full install only no update file or patch for it
- Desktop app version included: 2.16.3699.0

#### Workshare 9.5.3

- Build 9.5.787.3184
- Release date: 5/4/18
- Full install only no update file or patch for it
- Desktop app version included: 2.25.4644.0

## Workshare 9.5.4

- Build 9.5.800.4210
- Release date: 21/9/18
- Full install only no update file or patch for it
- Desktop app version included: 2.26.4771.0

# What's new in each release

# Workshare 9.5 GA

This is a 32-bit and 64-bit release that focuses on improving performance. It includes the following new features:

Provides better and faster comparison:

- Improved table comparisons to make the comparison easier to read, giving more focus to the text changes when the table structure has changed (cells being split and merged).
- Changes to the way some UI components, such as the progress bar and Change Summary window, are loaded during the comparison. This speeds up comparison time and Workshare is quicker than the competition for almost all sizes of documents.
- Improved OCR engine so better PDF comparison.

# Includes updated rendering sets:

All of the Workshare rendering sets compare comments and images by default.

#### Improves Protect performance:

- Lightspeed clean is now the default setting. Lightspeed cleaning has been re-engineered. It is incredibly fast and very reliable. Workshare now removes metadata more quickly than any competitors - from 1.5 to 25 times faster depending on the size of the document.
- The single Office add-in makes it quicker to load and doesn't slow Outlook. The performance enhancements delivered reduce the local memory consumption ensuring Workshare consumes fewer resources.

# • Enhances the performance of ACN (Automatic Change Notification):

Completely changed technology behind ACN so it's more robust and more reliable. The UI has also been updated so it is easier to use.

#### Provides faster synchronization time:

Improvements to both uploads and downloads by increasing the minimum number of sync threads from 1 to 4, improving the access to the database and not processing redundant activities. Now entire matters can be synced to replace USB/CD delivery.

Also UI improvement to keep users informed in the desktop app of sync progress.

# Aligns the 32-bit and 64-bit versions

# Improves licensing:

No more interruption for users when they are in a licensed state and no more purchase links for end-users. A less intrusive renewal message is displayed only after the license term expires. There is also differentiation in the messaging for trial and paid users.

Workshare 9.5 also includes the following changes in environment support, installation and configuration:

#### Environments:

- Dropped support for Office 2007
- Added support for Windows Server 2016; dropped support for Windows Server 2008.

**Note**: This release does not support Notes environments.

#### Installation:

 Reduction in MSIs and add-ins: Only one add-in in Outlook now and one less MSI to install.

# Workshare Configuration Manager:

The following parameters were added:

- Report on content policy violations (Protection > Administration)
- Exclude Referenced documents (Lightspeed Clean only) (Protection > Exclude Metadata)
- Select 'Retain attachments in Sent Item' checkbox by default (Interactive Protect only) (Protection > Sharing)

The following parameters were removed:

- Delete ink annotations (Lightspeed Clean only) (Protection > Interactive Protect and Protection > Remove Metadata)
  - Ink annotations cannot be removed when using Lightspeed clean. If using regular cleaning, ink annotations are considered a type of comment and can be removed.
- The Email security dialog while discovering risk option in the When sending an email with attachments show parameter (Protection > Administration)
  - Discovery is now so fast, there is no need for this option.

# Workshare 9.5.1

#### Environments:

Added support for iManage Work 10

This is just the first part of integration to iManage Work 10, mainly aimed at the users who are using it on their desktops in the office through the *Work 10 for Office* client, or still using earlier versions of *Filesite/Desksite* with the Work 10 server.

**Note**: This release does not support Notes environments.

# Workshare 9.5.2

#### Environments:

- Added support for OpenText DM 16.2
- Restored support for IBM Notes 9.0.1 FP7, FP8 and FP9

**Note**: Interactive Protect and the replace email attachment with link features of Workshare are not supported in a Notes environment.

# Workshare 9.5.3

## Selective Compare:

The new Selective Compare feature, available from the Workshare tab in Microsoft Word, enables the user to copy snippets of text from anywhere and run a comparison in Workshare. This is much faster and more focused than comparing an entire document. Users can use Selective Compare to run a comparison on snippets of content pasted from emails, chats or files. Content can include text, tables, code and images and results are displayed in the familiar Compare environment.

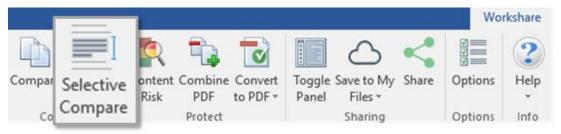

# Comparing presentations:

Comparisons of presentations are now saved as WCFP files. This file type can be opened in Workshare Compare for PowerPoint. This avoids any conflict with the WordPerfect .wpf extension.

## Installation

The NetDocuments ndOffice msi is no longer included in the Workshare installation bundle. Instead, it is a requirement that ndOffice must be installed in order to use the Workshare NetDocuments integration. This is to ensure the latest version of ndOffice is installed and brings the NetDocuments integration in line with our other integrations.

# Workshare Professional 9.5.4

This is a maintenance release which fixes a number of issues. In addition it includes the following new exclusion parameters:

## Exclude markup annotations:

When cleaning metadata from a PDF file, you have always been able to remove any markup in the file. (Markup is a tool used to make comments and annotations to PDF documents.) With 9.5.4, you can exclude specified types of annotations from the cleaning process. For example, Highlight annotations or Strike Out annotations or Caret annotations. These exclusions are configured in the Protection > Exclude Metadata category of the Workshare Configuration Manager.

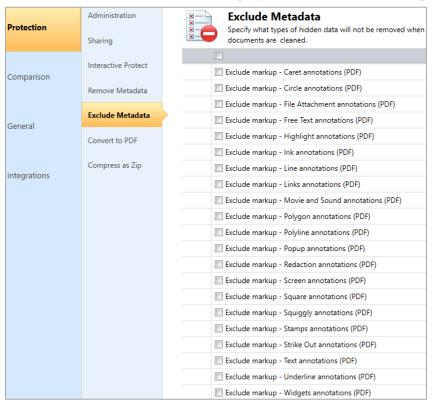

# **Change Requests Fixed**

# Workshare 9.5 GA

The following are fixed customer change requests that have been validated for the Workshare 9.5 GA release:

| CR#      | FB#   | Description                                                                                           |
|----------|-------|----------------------------------------------------------------------------------------------------|
| 00431065 | 19552 | Local Open or Save dialog box does not appear in Excel                                                |
| 01034312 | 34883 | Redline Summary columns and description run off page when file name + path are too long               |
| 01036602 | 36362 | Ability to configure Interactive Protect convert to PDF setting in WCM                                |
| 01042992 | 37082 | Multiple instances of Word remain running when saving redline as PDF                                  |
| 01047815 | 37364 | RPC error when converting Office documents to PDF using Interactive Protect                           |
| 01048471 | 37535 | Enabling Show moved deletions option in Rendering Set Manager causing crashes                         |
| 01049903 | 37953 | Comments are missing when saving redline as Word document with Track Changes                          |
| 01049923 | 37955 | Comparing a document with multiple versions from DeskSite does not auto-populate the correct versions |
| 01051283 | 38311 | Unable to share documents with long filenames                                                         |
| 01051614 | 38558 | Clean before PDF option is not selected when using combine files in Workshare                         |
| 01051797 | 38471 | Sharing an iManage Word doc in Word causes the file to be named with DocID instead of the doc name    |
| 01053173 | 38704 | 'Workshare Compare has stopped working' when comparing certain Word documents                         |
| 01054364 | 38915 | Could not load file or assembly 'ChilkatDotNet4, Version=9.1.1.0' when sending emails with attachment |
| 01056051 | 39305 | Revision number, last Printed, total Editing time are not being removed when using content risk       |
| 01056470 | 39500 | Comments are showing as deleted and inserted incorrectly in TER view                                  |
| 01057021 | 39457 | Excel hangs when using Workshare Content Risk                                                         |
| 01057775 | 39625 | Custom fonts and macros not being saved to normal.dotm when Workshare addin is enabled                |

| CR#      | FB#   | Description                                                                                                    |
|----------|-------|----------------------------------------------------------------------------------------------------|
| 01057792 | 39626 | Failed to compare in fast mode certain Word documents and returns to comparison selection menu                                     |
| 01061739 | 40432 | Convert to link does not work when including yourself                                                                              |
|          | 40484 | There is a spelling mistake in the 'Change Summary' button tooltip.                                                                |
| 01062319 | 40593 | Outlook crashes when trying to forward certain emails.                                                                             |
| 01062343 | 40600 | Unable to clean documents created with TMS template.                                                                               |
| 01063259 | 40758 | Unable to clean certain Word documents when 'Small text' metadata option is checked                                                |
| 01063789 | 40861 | Convert track change document to PDF automatically accepts changes                                                                 |
| 01065160 | 41054 | Standard mode comparison takes longer when 'Cache Word' option is enabled in WCM.                                                  |
| 01065167 | 41043 | DOCVARIABLE fields not flattened when converting redline to PDF from ribbon                                                        |
| 01067665 | 41606 | Hidden text is removed when sending documents internally.                                                                          |
| 01068870 | 41798 | Notification bar for Interactive Protect is not displayed correctly in Outlook 2016                                                |
| 01069584 | 41958 | Password dialog triggers when sending a password protected document internally                                                     |
| 01069681 | 41926 | Unable to save docs with long file-names into NetDocuments when include document descriptions is enabled                           |
| 01070668 | 42066 | Email signature is not populated when using send document from FileSite                                                            |
| 01071390 | 42180 | Legal-sized PDFs are created from letter-sized source documents                                                                    |
| 01072374 | 42251 | Object reference not set to an instance of an object" when sending email with or without attachment to multiple distributions list |
| 01072933 | 42372 | Page layout changes from legal to letter and is missing paragraphs when saving fast mode redline to PDF                            |
| 01072975 | 42399 | Linked signature images are stripped and sent as attachments when sending email with ACN and IP enabled                            |
| 01073165 | 42484 | Unable to clean and send a password protected PPT/X docs when a dot (.) and name/number before file extension                      |
| 01073553 | 42486 | Protect flagging PDF signature as invalid when sending and cleaning PDF attachment                                                 |

| CR#      | FB#   | Description                                                                                            |
|----------|-------|----------------------------------------------------------------------------------------------------|
| 01073730 | 42556 | Interactive Protect panel does not automatically trigger when sending a Word document as an attachment |
|          | 42915 | Compare without OCR' option is not available while comparing pdf documents from NetDocuments           |
| 01075270 | 42945 | Fast comparison mode not available when using TLS 1.1 and/or TLS 1.2 connection to NetDocuments        |
| 01083512 | 44356 | Unable to re-share documents that was shared once in a Group on Connect.                               |
| 01083513 | 44106 | Blank page inserted and table overruns in TER view when comparing PDF documents with tables            |

# Workshare 9.5.1

The following are fixed customer change requests that have been validated for the Workshare 9.5.1 release:

| CR#     | FB#   | Description                                                                                                    |
|---------|-------|----------------------------------------------------------------------------------------------------|
| 1037006 | 42894 | Original Presentation and Modified Presentation fields are not cleared automatically when launching Workshare Compare for PowerPoint.                               |
| 1093288 | 45592 | Error appears after attempting to use the <b>Convert to link</b> option on a PDF over 250MB.                                                                        |
| 1074548 | 42722 | Certain custom Block policies are triggered unexpectedly when sending emails with attachments to recipients with email addresses on the Outlook Auto-Complete list. |
| 1073195 | 42485 | 'Index was out of range' error is displayed when comparing certain PowerPoint presentations.                                                                        |

# Workshare 9.5.2

The following are fixed customer change requests that have been validated for the Workshare 9.5.2 release:

| CR#      | FB# | Description                                                                                                    |
|----------|-----|----------------------------------------------------------------------------------------------------|
| 01105299 |     | Forwarding certain emails with PDF attachments causes Outlook to hang or crash.                                                     |
| 01075183 |     | 'Interactive Protect could not be started for this message' error displayed on Send when Payne Metadata Assistant 5 add-in enabled. |

| CR#      | FB#   | Description                                                                                                    |
|----------|-------|----------------------------------------------------------------------------------------------------|
| 01109471 |       | 'Insufficient memory to continue the execution of the program' error when forwarding certain emails containing a .msg file.                           |
| 01111190 |       | 'System.OutofMemoryException' error when forwarding certain emails with attachments from Sent Items folder.                                           |
| 01105098 |       | Request to disable the 'Change status information will not be saved' warning that is displayed by default.                                            |
| 01100757 |       | Zero byte file created when emailing redline as PDF.                                                                                                  |
| 01056318 |       | 'Object reference not set to an instance of an object" error when comparing heavily formatted PPT file.                                               |
| 01052011 |       | Missing parts of file name after converting documents containing dots in the file name to PDF.                                                        |
| 01094624 |       | 'Workshare DeltaView Mail Handler has stopped working' error when emailing redline.                                                                   |
| 01094845 |       | Completing a task completes all tasks and makes Outlook crash.                                                                                        |
| 01093241 |       | Custom policies are not triggered when using the 'Send and Protect' button.                                                                           |
| 01072628 |       | White field codes in footer cannot be cleaned.                                                                                                    |
| 01051305 |       | Letter-sized PDFs are created from A4-sized source documents.                                                                                         |
| 01105223 |       | 'Insufficient memory to continue the execution of the program' error when sending an email containing a .msg file.                                    |
| 01097848 |       | Software hangs when printing redline to PDF.                                                                                                    |
| 01105951 |       | Compare crashes when comparing certain documents with tables and graphs.                                                                              |
| 01073195 | 42485 | When comparing particular presentations, 'Index was out of range. Must be non-negative and less than the size of the collection.' error is displayed. |
|          | 45219 | In Outlook (inline view), the <b>Link</b> option is still shown after converting an attachment to a link.                                             |
|          | 45484 | When performing zip and convert to link actions, the unzipped original document is also uploading to Workshare along with zip file.                   |
|          | 45657 | The Workshare Getting Started Guide doesn't launch after re-<br>running the Workshare Configuration Assistant.                                        |

| CR# | FB#   | Description                                                                                                    |
|-----|-------|----------------------------------------------------------------------------------------------------|
|     | 45694 | After converting attachments to links and then deleting those links from the body of the email, a 'Value cannot be null' error is displayed when sending the email. |

# Workshare 9.5.3

The following are fixed customer change requests that have been validated for the Workshare 9.5.3 release:

| CR#      | Ref     | Description                                                                                                    |
|----------|---------|----------------------------------------------------------------------------------------------------|
| 01043533 | PRO-87  | Workshare temp files/folders are not being removed when using Advanced security dialog or desktop profiles.                                                         |
| 01110207 | PRO-383 | OpenText explorer stops working and is failing to browse to DM documents via Compare when screen display is set to either 125% or 150%.                             |
| 01110921 | PRO-398 | Workshare Configuration Manager crashes when launching in Administrator mode.                                                                                       |
|          | PRO-524 | Error displayed when converting additional attachments to link.                                                                                                    |
| 01121371 | PRO-616 | "Test connection failed. Failed to connect to the server" is displayed when connecting to iManage Work 10 using a SAML AD authentication method.                    |
| 01129671 | PRO-761 | Error: "Document profile is invalid. Document type for this format is not available on iManage server" is displayed when attempting to save a .doc file to iManage. |
| 01100041 | PRO-126 | Warning message: "A program is trying to access email address information stored in Outlook."                                                                       |
| 01098438 | PRO-231 | Error: "No valid launch method is found" is displayed when launching the .wpf file from DM server.                                                                  |
| 01111205 | PRO-409 | Ability to allow PowerPoint comparison reports to be saved as an attachment to the original presentation in OpenText DM.                                            |
| 01113092 | PRO-470 | Convert to PDF option in Microsoft Word generates incorrect modified and accessed time.                                                                             |
| 01113679 | PRO-477 | "Cache distribution lists" and "Cache distribution lists refresh rate (days)" options are no longer available within the Workshare Configuration Manager.           |
|          | PRO-529 | Documents are opened with Temp file name when clicking the preview button in the "Workshare Protect - Convert to PDF" window.                                       |

| CR#      | Ref     | Description                                                                                                    |
|----------|---------|----------------------------------------------------------------------------------------------------|
|          | PRO-531 | Original document is also being uploaded to Workshare along with the .zip file when both link and zip actions are performed.                                       |
| 01116698 | PRO-538 | Interactive Protect cleaned attachments are being processed by Protect Server when "Skip processing on messages processed by Workshare Protect Client" is checked. |
| 01117949 | PRO-567 | Saving A3 page comparison as PDF results in missing content.                                                                                                    |
| 01120122 | PRO-588 | "The program can't start because Workshare.Messaging.dll is missing from your computer" is displayed when launching Compare for PowerPoint.                        |
| 01120268 | PRO-590 | Document ID is displayed instead of Document Description when selecting documents from OpenText.                                                                   |
| 01121390 | PRO-623 | Document ID is displayed instead of Document Description when selecting documents from iManage FileSite.                                                           |
| 01083253 | PRO-663 | Workshare add-in in Excel causes a warning in Excel when using the Query function.                                                                                 |
| 01124544 | PRO-675 | Carbon Black software is flagging Workshare.Professional.msi contains malware during installation.                                                                 |
| 01129786 | PRO-766 | Protect 9.5.2 – RPC error when converting Word documents to PDF using Interactive Protect.                                                                         |
| 01129780 | PRO-767 | Pro9 Update 7a – GDI leak occurs when using the iManage ribbon in Outlook.                                                                                         |
| 01098336 | PRO-39  | Request to show "Unsupported Microsoft Office 6/95 file formats" error message when cleaning unsupported .doc Word documents using content risk.                   |
| 01094095 | PRO-91  | Closing Word or Excel is taking 20-30 seconds when Workshare add-in is enabled.                                                                                    |
| 01049562 | PRO-201 | Request to modify default comment in Save dialog to OpenText                                                                                                    |
| 01077212 | PRO-307 | Open PDF in Word results in a blank document.                                                                                                    |
|          | PRO-628 | Registry key not set when installing with Desktop Shortcut turned off.                                                                                             |
| 01125821 | PRO-736 | Convert to PDF option stays checked in Interactive Protect panel when deselecting it and clicking "Apply".                                                         |
| 01041969 | PRO-458 | Change file extension for PowerPoint Comparisons from *.wpf to *.wcfp to avoid conflict with Word Perfect                                                          |

# Workshare Professional 9.5.4

The following are fixed customer change requests that have been validated for the Workshare 9.5.4 release:

| CR#     | Ref        | Description                                                                                                    |
|---------|------------|----------------------------------------------------------------------------------------------------|
| PRO-110 | CR01099571 | Floating 'Change Summary' panel causing Compare to crash                                                                                                    |
| PRO-196 | CR01043109 | Scanned documents are corrupted after scrubbing the 'Property' metadata with Protect                                                                                |
| PRO-225 | CR01104565 | Protect converting PDF/A file contents to white text                                                                                                    |
| PRO-256 |            | Risk elements count incorrectly displayed on Document Risk Report while performing Content Risk action for PowerPoint documents having modify password restriction. |
| PRO-260 | CR01106474 | 6pt Japanese text appear as 'High Risk' elements in Content Risk Report                                                                                             |
| PRO-591 | CR01120269 | Right- click menu is severely lagged when Workshare is integrated with OpenText.                                                                                    |
| PRO-619 | CR01120337 | Compare for PowerPoint 2.2.4130.0: PowerPoint Comparison Report shows side-by-side instead of horizontal when printing to PDF                                       |
| PRO-622 | CR01121326 | Comparison failed when documents containing comments and 'Display comments in redline' rendering option is enabled                                                  |
| PRO-655 |            | Footer is incorrectly rendered in the redline when specific documents are compared.                                                                                 |
| PRO-702 | CR01126699 | Error: "The following changes will not be applied to your document" when accepting comments changes in change summary pane                                          |
| PRO-735 |            | Continuous spinning is displayed on IP pane when threshold limit is set in WCM.                                                                                     |
| PRO-739 | CR01127177 | Original document does not get attached to Outlook when emailing original and modified documents that have the same document name                                   |
| PRO-760 | CR01129657 | Workshare was unable to create a reply. Ensure that your default mail program in internet explorer is set correctly                                                 |
| PRO-786 | CR01130122 | Outlook warning message "Want to save your changes?" when closing email and Workshare add-in is being enabled                                                       |
| PRO-790 | CR01087251 | Table cells in TER not readjusting to accommodate the additional text created during a comparison.                                                                  |

| CR#      | Ref        | Description                                                                                                    |
|----------|------------|----------------------------------------------------------------------------------------------------|
| PRO-802  | CR01065327 | Paragraph styles change to 'Normal' when cleaning reviewers in track change documents                                                                      |
| PRO-824  | CR01067400 | HP scanned PDF's are becoming corrupted after cleaning with IP, Protect Profiles or batch clean.                                                           |
| PRO-834  | CR00175543 | Change Bars are not retained when converting to PDF from Compare ribbon                                                                                    |
| PRO-851  | CR01074067 | Stamp signatures in PDF documents being removed when deleting markups                                                                                      |
| PRO-864  | CR01086046 | Redline displayed with text highlighted in black background                                                                                                |
| PRO-865  | CR01085092 | Incorrect/Misleading Bullet point insertions and deletions                                                                                                 |
| PRO-869  | CR01076568 | Member not found' error displayed when forwarding emails containing linked images in the signature                                                         |
| PRO-880  | CR01084799 | Incorrect rendering of List numbering containing square brackets                                                                                           |
| PRO-901  | CR01074432 | Word documents losing margins when cleaning fields                                                                                                    |
| PRO-905  | CR01072966 | Scanned PDF version 1.3 document gets corrupted when cleaning                                                                                              |
| PRO-941  | CR01131807 | Workshare crashes when comparing certain documents                                                                                                    |
| PRO-952  | CR01132182 | Attachments are not been populated when emailing redline within compare                                                                                    |
| PRO-98   | CR01099133 | Professional 9.5 64 bit: "WorksharePolicyDesigner-787.X64.exe" fails to install                                                                            |
| PRO-985  | CR01133118 | Return to 'document selection screen' when comparing from the desktop shortcut                                                                             |
| PRO-987  |            | Deleting default rendering set(s) forces a repair of Professional when relaunching the WCM.                                                                |
| PRO-989  |            | Selective Compare - Full text is not being displayed in Original/Modified boxes when the text is copied from different sources.                            |
| PRO-995  | CR01133425 | "The setting could not be created" error message displayed when converting documents to PDF                                                                |
| PRO-998  |            | Unable to perform workshare actions from FileSite right click context menu when FileSite is configured with 2 worksite servers using SAML & Normal method. |
| PRO-1009 | CR01134033 | Error: Content discovery failed' when cleaning excel sheets containing Russian Cyrillic characters                                                         |

| CR#      | Ref                   | Description                                                                                                    |
|----------|-----------------------|----------------------------------------------------------------------------------------------------|
| PRO-1065 |                       | New comparison crashes when user dragged Change Summary pane towards upward dock position in the previous Compare window.                              |
| PRO-1070 |                       | Crash is shown when printing the comparison report on PowerPoint comparison window.                                                                    |
| PRO-1071 | CR01135772            | Workshare Word tab is missing after upgrading from Professional 9.5.1 to 9.5.2                                                                         |
| PRO-1083 |                       | Selective Compare Focus is not shifted to selected application when Selective Compare window is in maximized state.                                    |
| PRO-1084 |                       | Selective Compare Selective Compare window is not popped up from minimized state when user clicked on Selective Compare button.                        |
| PRO-1087 |                       | Selective Compare Text in the original or modified boxes is not maximized when user maximize the Selective Compare window.                             |
| PRO-1107 | CR01136284            | Copying text from Internet Explorer to "Selecting Compare" window in Word shows as very small font size and text cut off                               |
| PRO-1118 | CR01134663            | Attachments are not cleaned or converted to PDF when SimplyFile application is integrated with Outlook and Exchange cached mode is off                 |
| PRO-1136 | CR01137311<br>(Spike) | Error message: Namespace is undefined when connecting to iManage Work 10 using Microsoft Azure single sign on                                          |
| PRO-1137 | CR01137341            | Alert & Compare feature does not trigger in Outlook                                                                                                    |
| PRO-1138 | CR01137511            | Print options are limited to 'Comparison only' when switching layout to 'Comparison only'                                                              |
| PRO-1141 | CR01137545            | Style Separators becoming regular paragraph marks and splitting paragraphs after cleaning                                                              |
| PRO-1147 | CR01137765            | Unable to convert redline and save it into iManage Work 10                                                                                             |
| PRO-1154 | CR01137915            | Documents formatting is changing in TER view after performing other actions                                                                            |
| PRO-1162 | CR01138618            | Uninstalling Workshare makes the iManage icons in Word and Outlook disappear                                                                           |
| PRO-1259 |                       | Unable to perform workshare actions from Filesite right click context menu when Filesite is configured with worksite servers using SAML/Normal method. |

| CR#      | Ref        | Description                                                                                                    |
|----------|------------|----------------------------------------------------------------------------------------------------|
| PRO-1275 | CR01140073 | "Unexpected Error. Illegal characters in path" when forwarding an email containing an .MSG attachment with quotation mark " in the subject field                                                |
| PRO-1296 |            | Unable to Compare PowerPoint documents when FileSite is configured with worksite servers using SAML/Normal method.                                                                              |
| PRO-1297 | CR01141162 | Error message: Invalid file. The file you have been trying to upload is invalid. Please try to uploading a valid ZIP file when uploading Workshare's Office Extension to iManage Work 10 server |
| PRO-1298 | CR01141137 | Incorrect version of OpenText displayed in the 'Save as' dialogue box                                                                                                    |
| PRO-1351 | CR01143443 | Professional 9.5 64 bit: Attachments are not cleaned or converted to PDF when Egress application is integrated with Outlook and Exchange cached mode is off                                     |
| PRO-1367 | CR01143544 | Microsoft Word documents are not converted to PDF                                                                                                    |
| PRO-1376 |            | OS Build' property is not displayed in Mixpanel events triggered related to Compare for PowerPoint and Selective Compare.                                                                       |
| PRO-1377 |            | No Permissions' error dialog is shown while performing 'Share' or 'Save to My Files' operations on documents of size greater than 5MB with hybrid user accounts.                                |
| PRO-1428 |            | Both Original and Converted pdf attachments are shown in Sent Items folder when PDF action performed using 'Send and Protect'.                                                                  |
| PRO-1448 |            | DMS save functionalities are not working when user configured with 'legacy' server in Outlook and WCM.                                                                                          |
| PRO-1458 | CR01148702 | Outlook attachments are not updated when Forwarding email with existing attachments in Online Mode                                                                                              |
| PRO-1462 | CR01148703 | Conflict with Workshare Ribbon Add-in and ndOffice with the DocumentClose event                                                                                                    |
| PRO-1469 |            | Do you want to open the document from disk' message is displayed when iManage is configured with Legacy server and server is disconnected in WCM.                                               |
| PRO-1470 |            | iManage work' login dialog is displayed when saving the converted pdf document to legacy server when both work10 and legacy servers are configured in both outlook and WCM.                     |